#### **Atención**

# *INTERESADOS EN FORMAR*

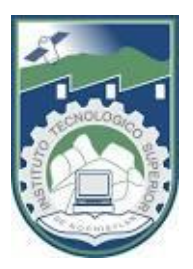

# *PARTE DE LA FAMILIA ITSN, PARA EL*

*CICLO AGOSTO – DICIEMBRE 2024*

## **¿Qué debes hacer?**

*Solicitar* **al DEPARTAMENTO DE RECURSOS FINANCIEROS a través del siguiente correo electrónico**

**[recursos.financieros@itsn.edu.mx](mailto:recursos.financieros@itsn.edu.mx)**

*LÍNEA DE CAPTURA:* 

### **INDICANDO lo siguiente:**

- 1. NOMBRE COMPLETO DEL ASPIRANTE
- 2. CARRERA A INGRESAR: (Ingeniería Industrial, Ingeniería en Sistemas Computacionales, Arquitectura, Ingeniería en Administación o Ingeniería en Innovación Agrícola Sustentable).

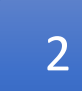

3

**Recibiras** en tu correo tu **LINEA DE CAPTURA** favor de Imprimir

 *SI ERES DEL ESTADO DE ZACATECAS* SE TE RECOMIENDA PREFERENTEMENTE QUE REALICES TU PAGO EN:

Opción 1. **Secretaria de Finanzas** (Recaudación de Rentas del Estado de

Zacatecas)

*SI ERES DE OTRO ESTADO* SE TE RECOMIENDA PREFERENTEMENTE QUE REALICES TU PAGO EN:

Opción 2. **Bancomer BBVA** ó **BANORTE**

#### **NOTA: Se te pide que NO PAGUES en tiendas o farmacias.**

1

 Si elegiste **opción 1**, el *recibo* que te expidieron (Recaudación de Rentas) ya es *RECIBO OFICIAL DE PAGO DEL ITSN*, después de ello debes de presentar el RECIBO en el ITSN en el Departamento de Recursos Financieros en caja, para que se te expida tu Factura, estos dos documentos se entregaran en el **DEPARTAMENTO DE SERVICIOS ESCOLARES ITSN** al momento de **RECEPCIÓN DE DOCUMENTOS**.

Si en el **paso 3** elegiste **opción 2**, debes esperar de **2 a 5 días** para solicitar *canjear* el *recibo* expedido por la Institución Bancaria **Bancomer BBVA** *O* **BANORTE** en el ITSN en el Departamento de Recursos Financieros en caja, vía correo electrónico *recursos.financieros@itsn.edu.mx* escaneado el recibo (**BBVA** O **BANORTE**) y *LA LÍNEA DE CAPTURA* (que se te envió a tu correo) y adjuntándolos al mismo.

 Una vez que lo solicitaste y se te envió a tu correo el *RECIBO OFICIAL DE PAGO DEL ITSN* y FACTURA debes IMPRIMIRLOS.

# **HASTA QUE CUENTES CON** *TU RECIBO OFICIAL DE PAGO DEL ITSN*

**Te deberás Preinscribir a partir** *de 1 febrero de 2024* **dando clic en el siguiente vínculo** 

*1. <http://189.195.30.76/cloud/?tU=true&tUt=As&inGwT=true.do>*

5

ó

*2. <https://itsn.edu.mx/2023/>*

Menú desplegable

a. Aspirantes/Proceso de Preinscripción/Realiza tu proceso de Inscripción Aquí

**Al ingresar al sistema dar clic en Aspirante y poner como usuario** *alumno.temporal* **y de contraseña** *alumno.temporal*

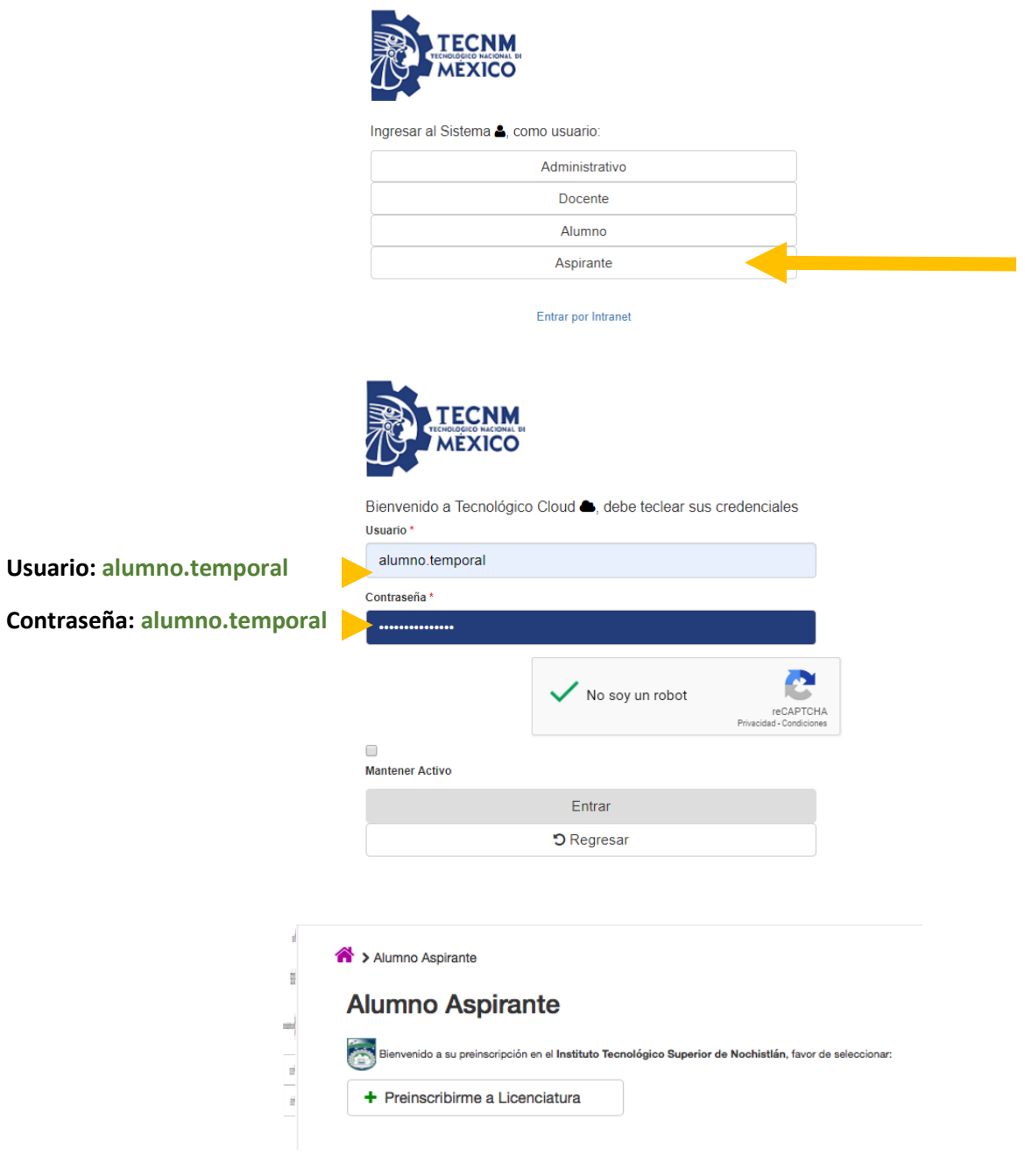

6

### **Llenar los datos solicitados.**

**NOTA:** Es muy importante este proceso!!!! ya que de no hacerlo no se podrá asignar materias al alumno.

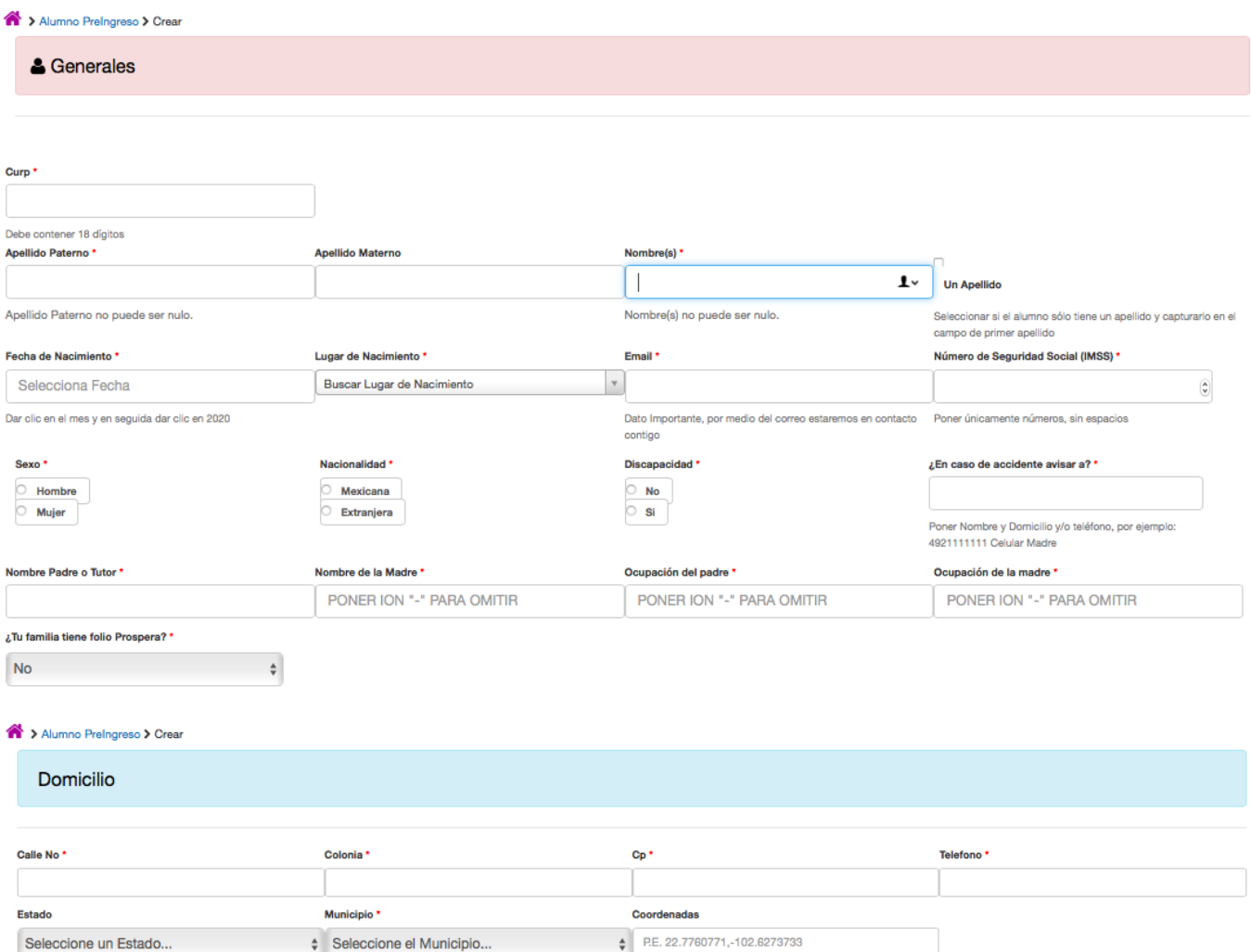

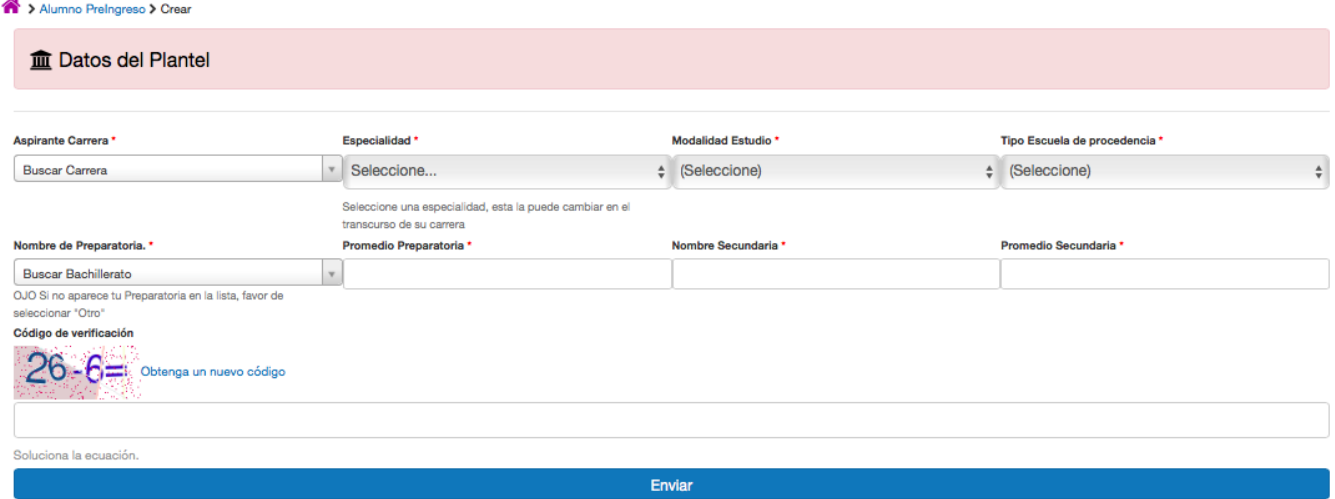

Felicidades Realizaste tu preinscripción con Éxito a la carrera de ARQUITECTURA !!! Deberás estar atento a la página del Instituto en http://itsn.edu.mx los siguientes días, ya que ahí se te dará a conocer tu matrícula, y esa la necesitarás para el momento de hacer el pago en el banco, tal como se indica en las instrucciones publicadas. Imprimir Solicitud de Inscripción, Convenio y Autorización de Consulta de Expediente, los cuales entregarás el día que lleves tus documentos a ventanilla de servicios escolares.

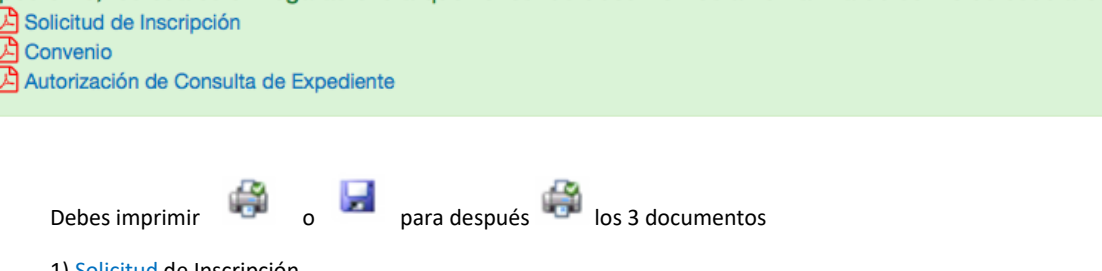

1) Solicitud de Inscripción

2) Convenio (debes leerlo y firmarlo en donde indica firma del estudiante)

3) Autorización de Consulta de Expediente (Es un documento donde puede AUTORIZAR a algún familiar o persona para que pueda consultar su expediente, cuando se requiera y no pueda venir el estudiante a solicitar al Departamento algún documento o bien NO AUTORIZAR A NADIE.

### **SOLICITUD DE INSCRIPCIÓN**

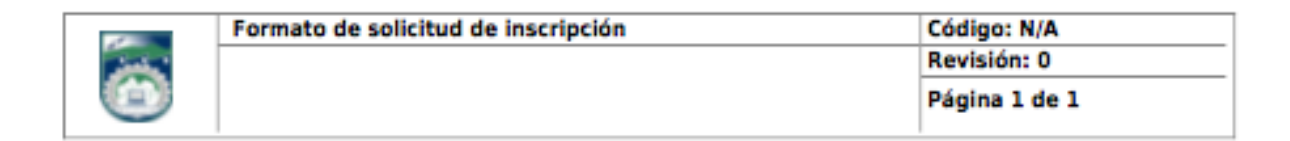

#### INSTITUTO TECNOLÓGICO SUPERIOR DE NOCHISTLÁN

FECHA: 29 de Abril de 2020

SOLICITUD DE INSCRIPCIÓN

### **CONVENIO CON EL ESTUDIANTE**

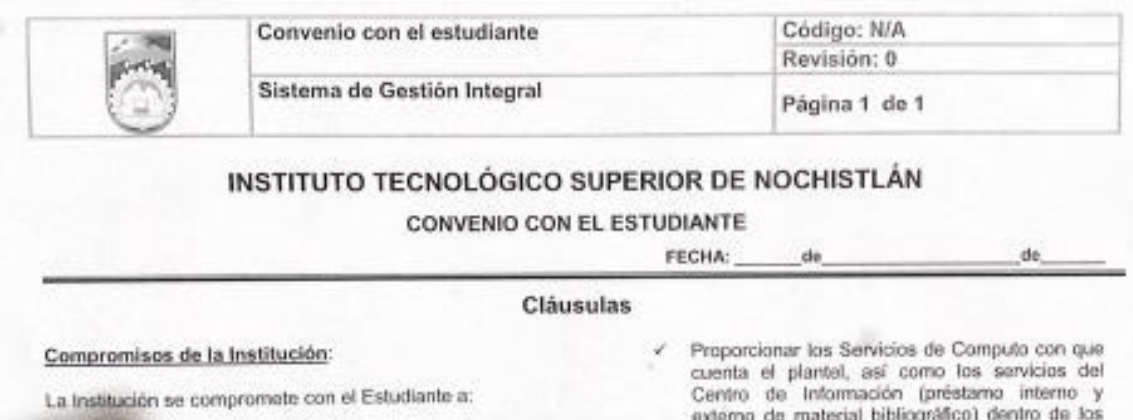

## **AUTORIZACIÓN DE CONSULTA DE EXPEDIENTE**

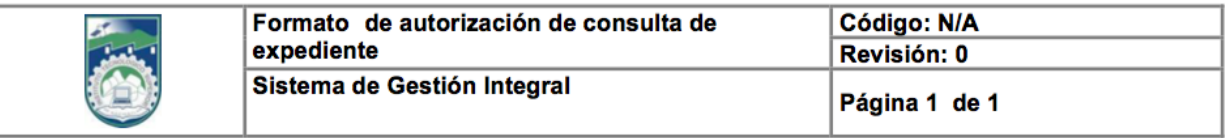

#### INSTITUTO TECNOLÓGICO SUPERIOR DE NOCHISTLÁN

#### Autorización de consulta de expediente

FECHA: \_\_\_\_\_\_ de \_\_\_\_\_\_\_\_\_\_ de\_\_

## **Deberás entregar la siguiente documentación en ventanilla de Servicios Escolares del ITSN, en el siguiente orden:**

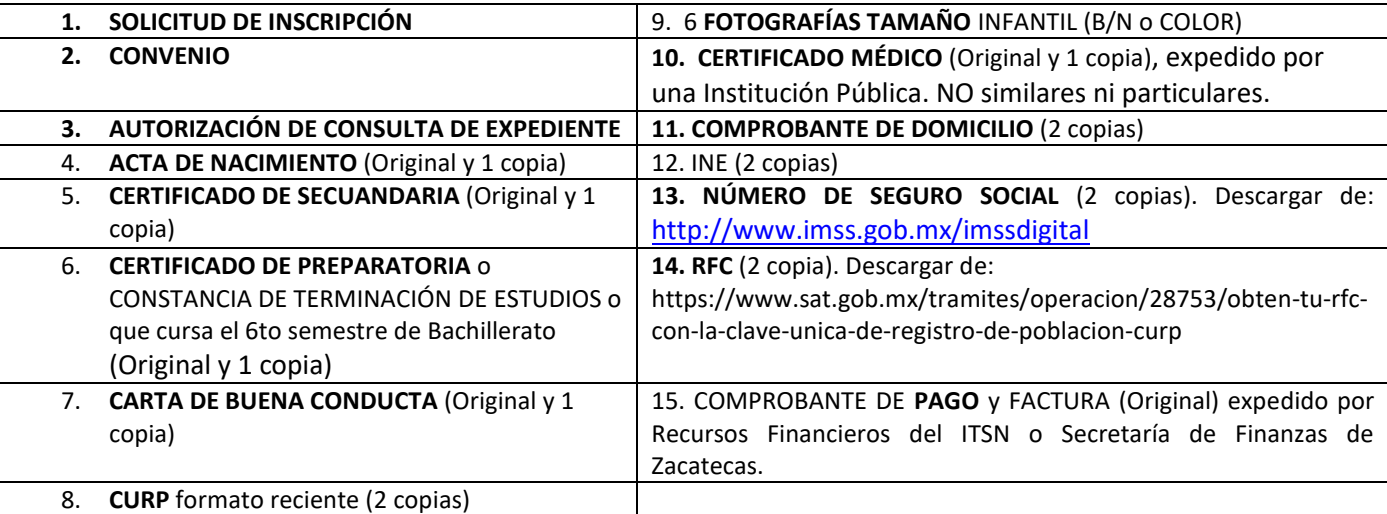

NOTA: Alumnos de **Preparatoria Abierta**, deberán traer constancia de validación de periodo de estudios de la SEDUZAC.

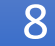

7

Servicios Escolares genera tu *NÚMERO DE CONTROL (MATRÍCULA).*

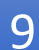

Deberá *presentar EXAMEN DE EVALUATEC* Se informará por medio de correo electrónico las fechas, medios y formas como se aplicará

#### *COSTOS DE INSCRIPCIÓN*

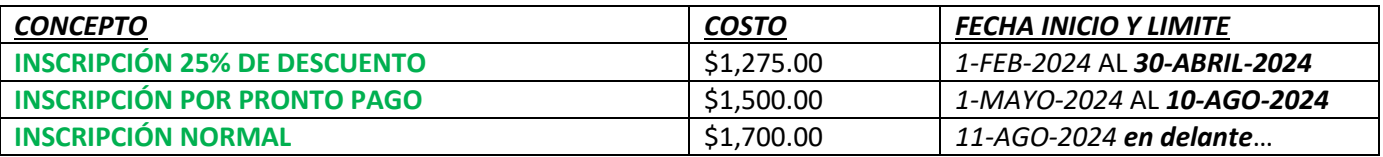